#### По вопросам продаж и поддержки обращайтесь:

**Алматы** (7273)495-231 **Ⱥɧɝɚɪɫɤ** (3955)60-70-56 Архангельск (8182)63-90-72 Астрахань (8512)99-46-04 Барнаул (3852)73-04-60 **Белгород** (4722)40-23-64 **Благовещенск** (4162)22-76-07 **Брянск** (4832)59-03-52 **Владивосток** (423)249-28-31 **Владикавказ** (8672)28-90-48 **Владимир** (4922)49-43-18 **Волгоград** (844)278-03-48 Вологда (8172)26-41-59 Воронеж (473)204-51-73 **Екатеринбург** (343)384-55-89 **ɂɜɚɧɨɜɨ** (4932)77-34-06 **Ижевск** (3412)26-03-58 **Μρκντς κ**(395)279-98-46 **Казань** (843)206-01-48

Калининград (4012)72-03-81 **Ʉɚɥɭɝɚ** (4842)92-23-67 **Кемерово** (3842)65-04-62 **Киров** (8332)68-02-04 **Коломна** (4966)23-41-49 **Кострома** (4942)77-07-48 **Краснодар** (861)203-40-90  $K$ расноярск (391)204-63-61 курган (3522)50-90-47 **Курск** (4712)77-13-04 Липецк (4742)52-20-81 Магнитогорск (3519)55-03-13 Москва (495)268-04-70 Мурманск (8152)59-64-93 Набережные Челны (8552)20-53-41 Нижний Новгород (831)429-08-12 **ɇɨɜɨɤɭɡɧɟɰɤ** (3843)20-46-81 Новосибирск (383)227-86-73  $Ho$ ябрьск(3496)41-32-12

**Омск** (3812)21-46-40 Орел (4862)44-53-42 Оренбург (3532)37-68-04 Пенза (8412)22-31-16 Пермь (342)205-81-47 Петрозаводск (8142)55-98-37 Псков (8112)59-10-37 Ростов-на-Дону (863)308-18-15 Рязань (4912)46-61-64 Самара (846)206-03-16 Санкт-Петербург (812)309-46-40 Саранск (8342)22-96-24 Саратов (845)249-38-78 **Севастополь (8692)22-31-93 Симферополь (3652)67-13-56** CMORAHCK (4812)29-41-54 **Сочи** (862)225-72-31 Ставрополь (8652)20-65-13 Сургут (3462)77-98-35

**Сыктывкар** (8212)25-95-17 **Ɍɚɦɛɨɜ** (4752)50-40-97 Tверь (4822)63-31-35 Тольятти (8482)63-91-07 Томск (3822)98-41-53 **Ɍɭɥɚ** (4872)33-79-87 Тюмень (3452)66-21-18 Улан-Удэ (3012)59-97-51 **Ульяновск** (8422)24-23-59 **ɍɮɚ** (347)229-48-12 **Хабаровск** (4212)92-98-04 **ɑɟɛɨɤɫɚɪɵ** (8352)28-53-07 Челябинск (351)202-03-61 Череповец (8202)49-02-64 Чита (3022)38-34-83 **εκγτεκ** (4112)23-90-97 **Ярославль** (4852)69-52-93

**Россия** +7(495)268-04-70 **Мазахстан** +7(7172)727-132 **Ииргизия** +996(312)96-26-47

# **[https://prmpribor.nt-rt.ru](https://prmpribor.nt-rt.ru%ED%AF%80%ED%B0%83||)|| [ppk@nt-rt.ru](mailto:ppk@nt-rt.ru)**

# **РУКОВОДСТВО ПО ЭКСПЛУАТАЦИИ НА АДАПТЕР МОДЕМА АМ-01**

# **Содержание**

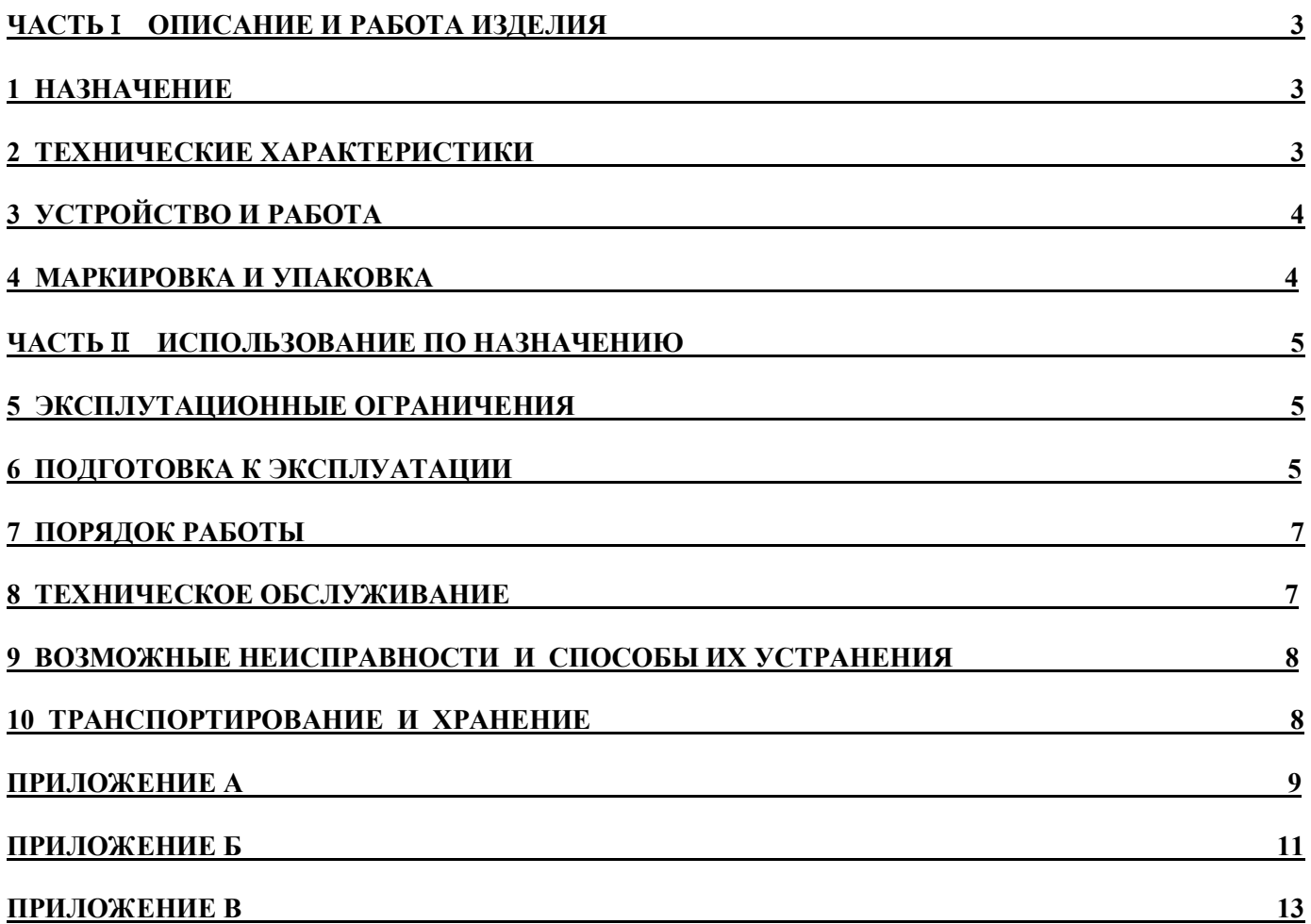

Настоящее руководство по эксплуатации (РЭ) распространяется на адаптер модема АМ-01 (далее по тексту АМ-01), изготовляемый:

РЭ предназначено для изучения устройства и работы АМ-01, а также содержит правила его монтажа, эксплуатации, технического обслуживания, транспортирования и хранения.

#### ОПИСАНИЕ И РАБОТА ИЗДЕЛИЯ

#### 1 НАЗНАЧЕНИЕ

1.1 АМ-01 предназначен для передачи текущих и архивных данных от теплосчетчиков ТС. ТМК-Н, счетчиков-расходомеров КСР и т.п. устройств, производства ЗАО НПО «Промприбор» г. Калуга, на персональный компьютер (ПК).

1.2 Область применения - построение сетей сбора информации с устройств учета и регистрации потребления тепла и воды.

1.3 Передача информации с АМ-01 на ПК может осуществляться:

- непосредственно по нуль-модемному кабелю (см. рис. Б.1);
- через модем по телефонным линиям связи (см. рис. Б.2);
- через GSM модем по CSD каналу сотовой связи (см. рис. Б.3);
- через адаптер локальной сети (АЛС) по сети Ethernet(см. рис. Б.4).

Длина линии связи AM-01 - ПК или AM-01 - модем не более 15 м, электрические параметры соответствуют стандарту интерфейса RS-232.

1.4 Подключение к внешним устройствам осуществляется по двухпроводной линии связи сетевому интерфейсу A/B. Длина линии связи составляет не более 300 м при скорости обмена 4800 бод и 9600 бод.

1.5 АМ-01 позволяет подключать до 3 устройств к линии АВ. Необходимым условием являются различные сетевые адреса у подключаемых устройств.

1.6 Условия эксплуатации АМ-01:

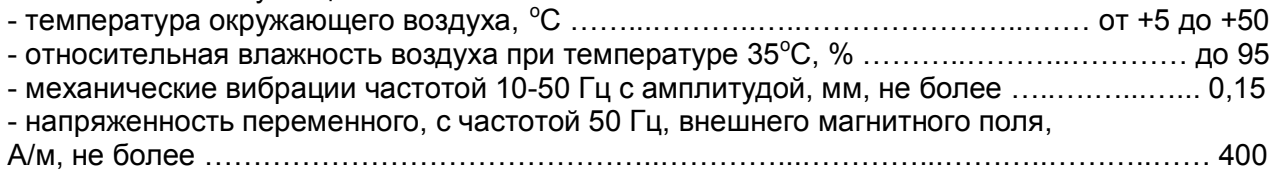

1.7 АМ-01 имеет степень защиты IP40 по ГОСТ 14254.

1.8 Питание АМ-01 осуществляется от внешнего источника питания постоянного напряжения 12±1,2 В с током нагрузки не менее 100 mA.

# 2 ТЕХНИЧЕСКИЕ ХАРАКТЕРИСТИКИ

2.1 Скорость передачи данных, бод: 

#### З УСТРОЙСТВО И РАБОТА

3.1 Принцип работы АМ-01 основан на преобразовании интерфейсов теплосчетчиков ТС. ТМК-Н, счетчиков-расходомеров КСР и т.п. устройств в интерфейс RS-232, а также преобразовании протокола обмена.

3.2 Работа АМ-01 осуществляется совместно с программами, входящими в пакет «Менеджер данных v.4.0».

Перед эксплуатацией в энергонезависимую память AM-01 по интерфейсу RS-232 с ПК загружаются параметры, определяющие его конфигурацию.

Структурная схема устройства приведена на рисунке 3.1.

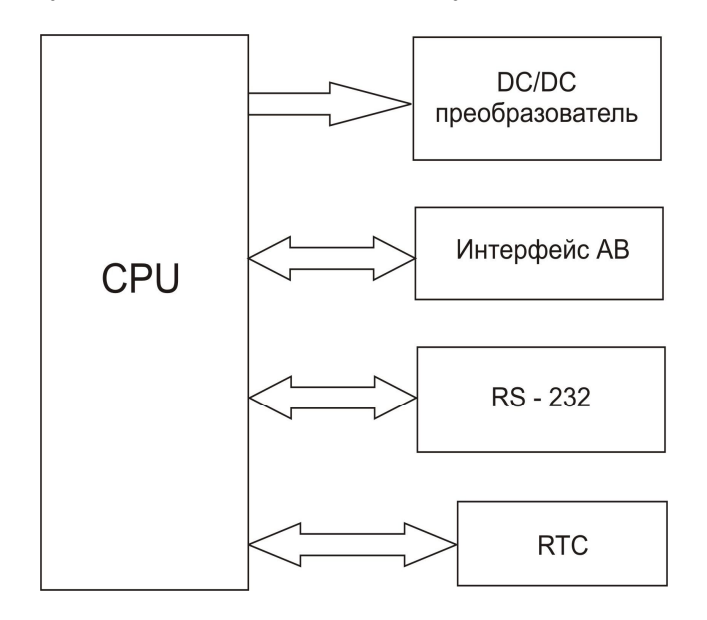

Рисунок 3.1

По запросу от ПК по интерфейсу RS-232 (при непосредственном подключении или подключении через модем), AM-01, в соответствии с установленными параметрами, производит обмен данными с устройствами, подключенными к сетевому интерфейсу A/B.

3.3 Конструктивно АМ-01 выполнен в прямоугольном ударопрочном пластмассовом корпусе, на котором расположены разъемы для подключения линии АВ и RS-232 порт, а также элементы индикации.

3.4 Внешний вид, габаритные размеры, а также расположение основных элементов устройства приведены в приложении А.

3.5 На лицевой панели изделия расположены следующие элементы индикации:

- светодиод ПИТАНИЕ - индикация наличия напряжения 5В;

- светодиод РЕЖИМ - индикация выполнения команд и ошибок.

#### 4 МАРКИРОВКА И УПАКОВКА

4.1 На корпусе АМ-01 нанесены следующие маркировочные обозначения:

- наименование:

- заводской номер:

- товарный знак завода-изготовителя.

4.2 Упаковка АМ-01 производится в картонные (ГОСТ 9142) или фанерные (ГОСТ 5959) ящики, выложенные внутри упаковочной бумагой по ГОСТ 8828.

Эксплуатационная документация упаковывается в пакеты из полиэтиленовой пленки и вкладывается внутрь ящика.

4.3 В каждый ящик вкладывается упаковочный лист, содержащий следующие сведения:

- наименование и товарный знак предприятия-изготовителя;
- обозначение упакованных изделий;
- количество изделий в ящике;
- дата упаковки;
- фамилию упаковщика.

4.4 Показатели надежности

4.4.1 Показатели надежности АМ-01 должны соответствовать следующим значениям:

- средний срок службы, лет, не менее ………………………..…………………. ………………. 10;

- средняя наработка на отказ, ч, не менее …………….……….………….……………….. 50 000.

### **ЧАСТЬ ИСПОЛЬЗОВАНИЕ ПО НАЗНАЧЕНИЮ**

#### **5 ЭКСПЛУТАЦИОННЫЕ ОГРАНИЧЕНИЯ**

5.1 ВНИМАНИЕ! Нельзя располагать АМ-01 вблизи мощных источников электромагнитных полей (силовые трансформаторы, электродвигатели, тиристорные регуляторы и др.).

5.2 В помещении, где эксплуатируется АМ-01 не должно быть среды, вызывающей коррозию материалов, из которых он изготовлен, а также конденсации влагосодержания окружающего воздуха.

#### **6 ПОДГОТОВКА К ЭКСПЛУАТАЦИИ**

6.1 Меры безопасности

6.1.1 Все работы по монтажу и ремонту АМ-01 осуществлять при отключенном источнике напряжения питания.

6.1.2 В АМ-01 отсутствуют опасные факторы, так как используемое для его питания напряжение не превышает 12 В.

6.1.3 При ремонте изделия следует принимать меры по защите электронных компонентов, входящих в АМ-01, от статического электричества.

6.2 Внешний осмотр

Перед началом монтажа необходимо произвести внешний осмотр изделия, при этом следует проверить:

- комплектность в соответствии с указаниями паспорта на АМ-01;

- отсутствие видимых механических повреждений;

- состояние разъемов, клемм и целостность проводов для подключения к питающей сети.

6.3 Монтаж изделия и подключение внешних устройств

6.3.1 Монтаж АМ-01 производить в удобном для обслуживания месте, соответствующем условиям эксплуатации. При несоответствии выбранного места расположения АМ-01 условиям эксплуатации монтаж производить в защитном шкафу (кожухе), обеспечивающем необходимую степень защиты.

6.3.2 Для подключения необходимого количества (но не более 3) теплосчетчиков ТС.ТМК-Н, счетчиков-расходомеров КСР и т.п. устройств, необходимо соединить одноименные контакты сетевого интерфейса А и В каждого из них, и присоединив их к одноименным контактам колодки АМ-01 (См. рисунок 6.1).

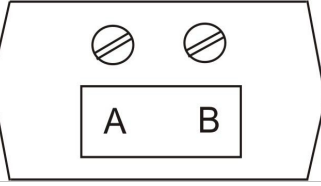

Рисунок 6.1 - Одноименные контакты колодки АМ-01

6.3.3 Включить блок питания АМ-01 в сеть.

6.4 Настройка параметров АМ-01

6.4.1 Установка скорости обмена по интерфейсу RS-232

Снять верхнюю часть корпуса изделия и задать необходимую скорость обмена установкой перемычки на разъеме ХР2.

Примечания

ния В.

1 Скорость обмена задается перемычкой на разъеме ХР2 в соответствии с таблицей В.1 приложе-

2 Изделие поставляется с установленной скоростью обмена 19200 бод.

Установить верхнюю часть корпуса на место.

6.4.2 Подключить разъем RS-232 AM-01 непосредственно к последовательному СОМ порту ПК. Подключение к компьютеру осуществляется нуль-модемным кабелем. Схема электрическая принципиальная кабеля нуль-модемного представлена на рисунке 6.2.

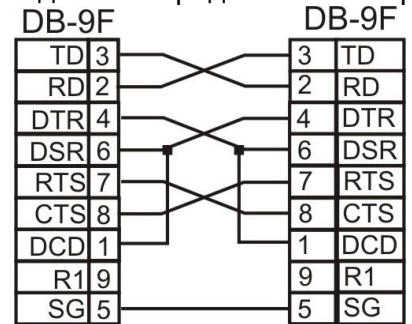

Рисунок 6.2 - Схема электрическая принципиальная кабеля нуль-модемного

6.4.3 Включить блок питания АМ-01 в сеть и проконтролировать включение светодиода ПИТАНИЕ на лицевой панели устройства.

6.4.4 Загрузить в ПК программу «Конфигуратор АМ/АЛ» из пакета программ «Менеджер данных v.4.0» (См. ППБ.407281.002 РП «Менеджер данных v.4.0. Руководство пользователя»).

6.4.5 Настроить параметры АМ-01:

- текущее время АМ-01:

- список приборов. подключенных к АМ-01.

При подключении АМ-01 через модем предусмотрена возможность доступа к телефонной линии в заранее запрограммированный интервал времени. При этом дополнительно настраиваются:

- время захвата (т.е. время, начиная с которого AM-01 реагирует на звонки с линии) и освобождения линии:

- строки (команды управления при работе с модемом и отклики на них).

6.4.6 Выключить блок литания АМ-01 из сети

6.5 Подключение модема

6.5.1 Модем подключается к разъему RS-232 стандартным модемным кабелем, входящим в комплект поставки модема. Схема электрическая принципиальная кабеля модемного представлена на рисунке 6.3.

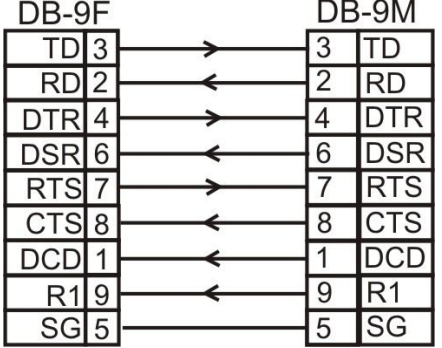

Рисунок 6.3 - Схема электрическая принципиальная кабеля модемного

6.5.2 Подключить модем к телефонной линии связи, как указано в его эксплуатационной документации (См. приложение Б. рисунок Б.2).

### 7 ПОРЯДОК РАБОТЫ

7.1 Включить блок питания АМ-01 в сеть и проконтролировать включение светодиода ПИТАНИЕ на лицевой панели устройства.

7.2 Загрузить в ПК программу «Менеджер данных v.4.0» из пакета программ «Менеджер данных v.4.0» и выполнить чтение архивных данных с тепловычислителей ТМК-Н и вычислителей МК-Н, как указано в ППБ.407281.002 РП «Менеджер данных v.4.0. Руководство пользователя». При этом может быть выполнено чтение, как полного архива, так и заданной его части.

#### 8 ТЕХНИЧЕСКОЕ ОБСЛУЖИВАНИЕ

8.1 Техническое обслуживание АМ-01 должно проводится персоналом, изучившим настоящее руководство по эксплуатации.

8.2 Техническое обслуживание проводится с целью обеспечения нормируемых технических данных и характеристик и включает в себя следующие виды работ:

- внешний осмотр во время эксплуатации:
- ремонт при возникновении неисправностей;

- контроль напряжения питания.

8.3 При внешнем осмотре, который рекомендуется проводить не реже одного раза в месяц, проверяется сохранность соединительных линий, отсутствие механических повреждений.

8.4 Ремонт АМ-01 при возникновении неисправностей допускается производить только представителями предприятия-изготовителя или организацией, имеющей на это право.

О всех ремонтах должна быть сделана отметка в паспорте с указанием даты, причины выхода из строя и характере произведенного ремонта.

8.5 Напряжение питания АМ-01 контролируется включением светодиода ПИТАНИЕ на лицевой панели устройства.

#### 9 ВОЗМОЖНЫЕ НЕИСПРАВНОСТИ И СПОСОБЫ ИХ УСТРАНЕНИЯ

9.1 При включении питания включается светодиод ПИТАНИЕ, светодиод РЕЖИМ включается кратковременно, что свидетельствует о правильной работе устройства АМ-01.

9.2 Возможные неисправности устройства и способы их устранения представлены в таблице 1.

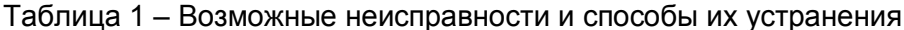

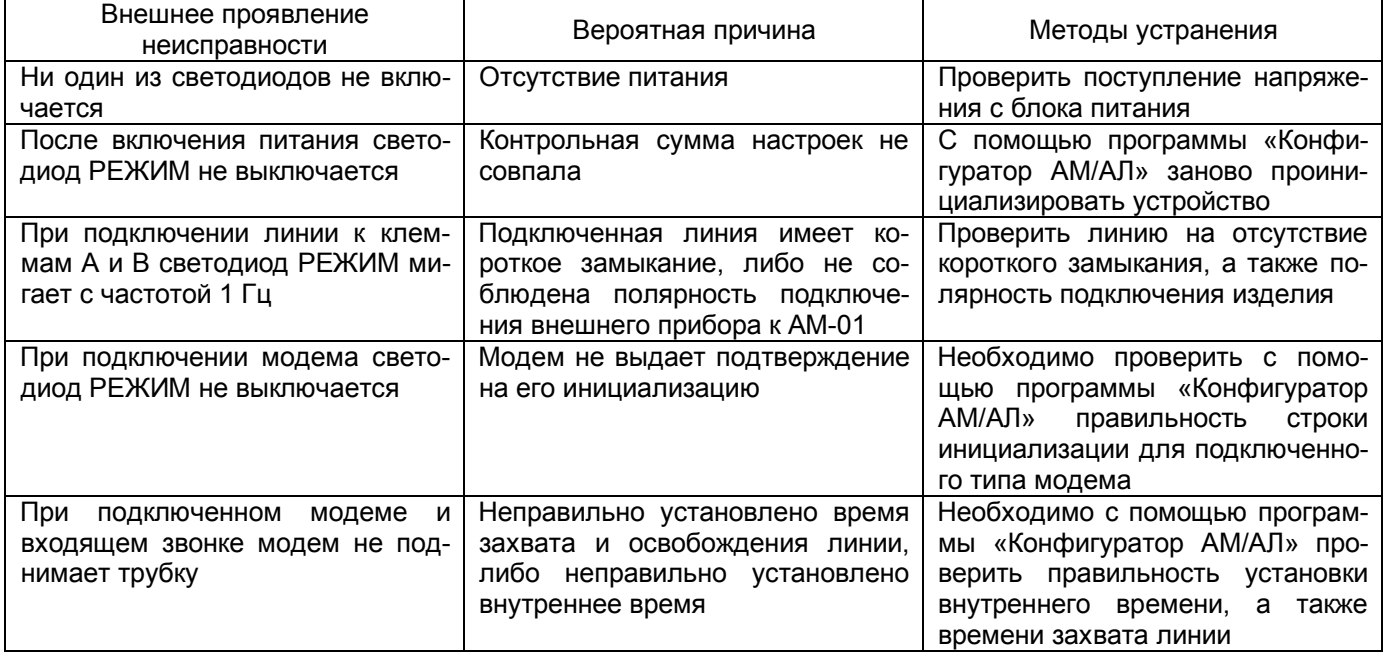

#### 10 ТРАНСПОРТИРОВАНИЕ И ХРАНЕНИЕ

10.1 Хранение АМ-01 в транспортной таре должно осуществляться в складских помещениях при отсутствии в них пыли, паров кислот, щелочей и агрессивных газов в соответствии с условиями хранения 1 по ГОСТ 15150.

10.2 Транспортирование устройства может осуществляться всеми видами транспорта, в том числе и воздушным в герметизированных отсеках.

10.3 Предельные условия транспортирования:

- транспортная тряска с ускорением 30 м/с<sup>2</sup> при частоте ударов от 80 до 120 в минуту;
- температура окружающего воздуха от -25°С до +50°С;
- относительная влажность до 95% при температуре 35°С.

10.4 Во время транспортирования изделие в транспортной таре не должно подвергаться резким ударам и прямому воздействию осадков и пыли.

## **Приложение А**

(обязательное)

# **Габаритные и присоединительные размеры АМ – 01**

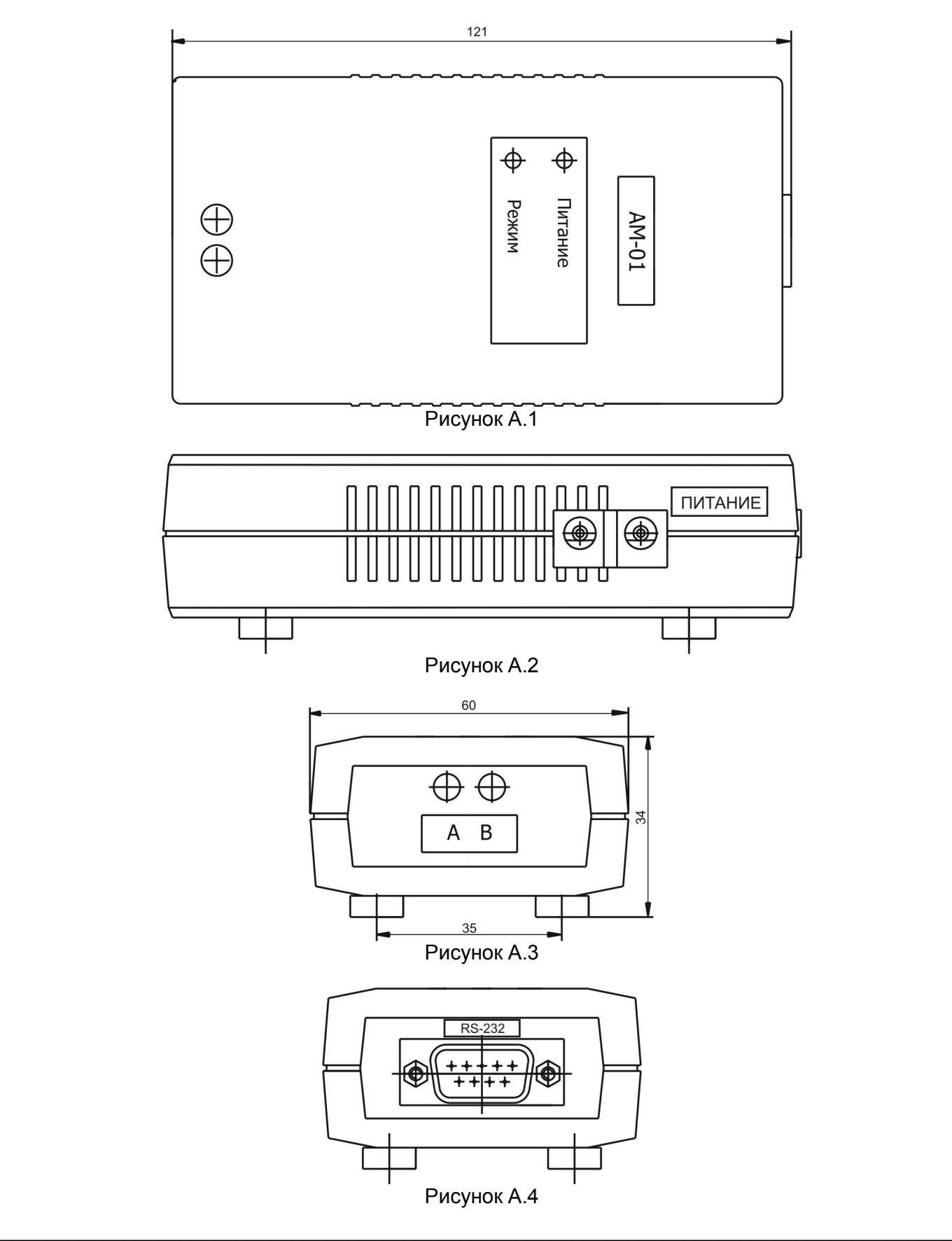

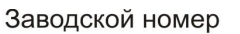

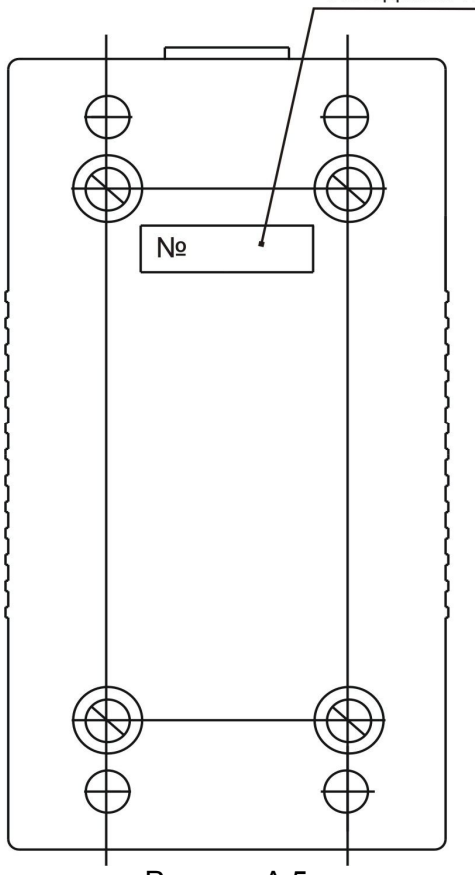

Рисунок А.5

## **Приложение Б**

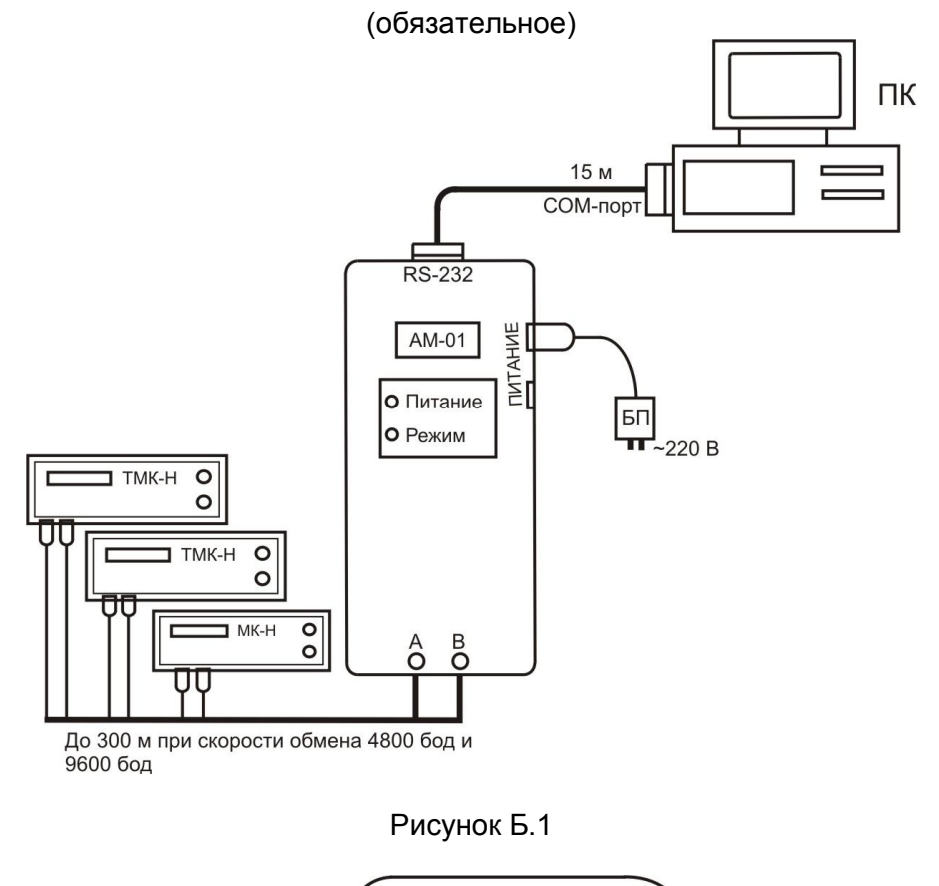

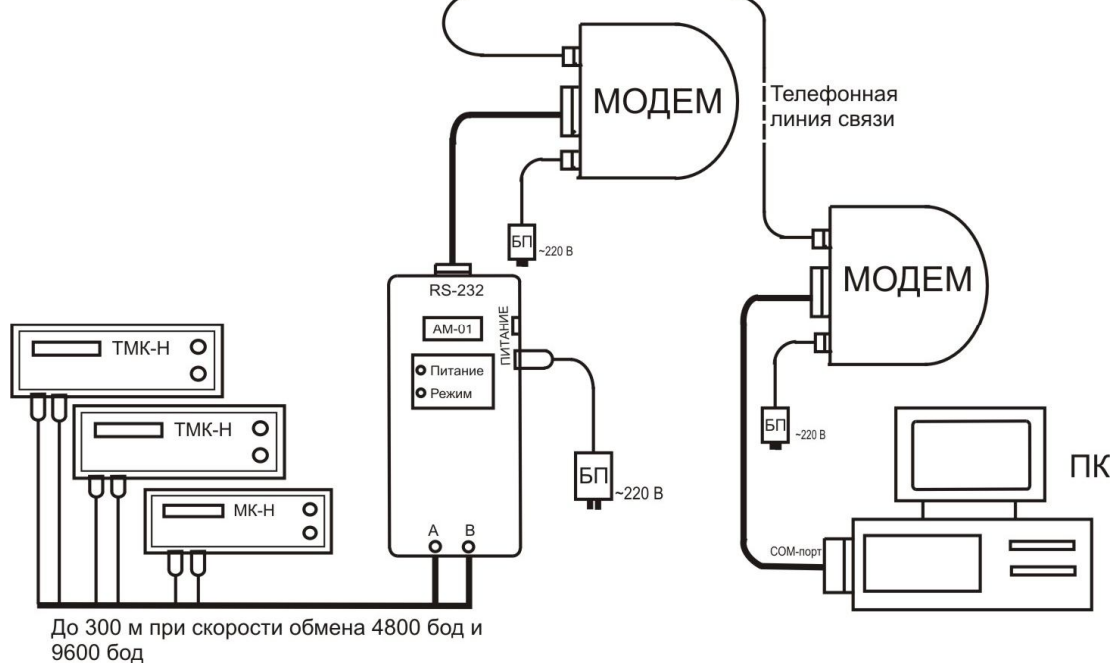

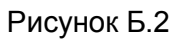

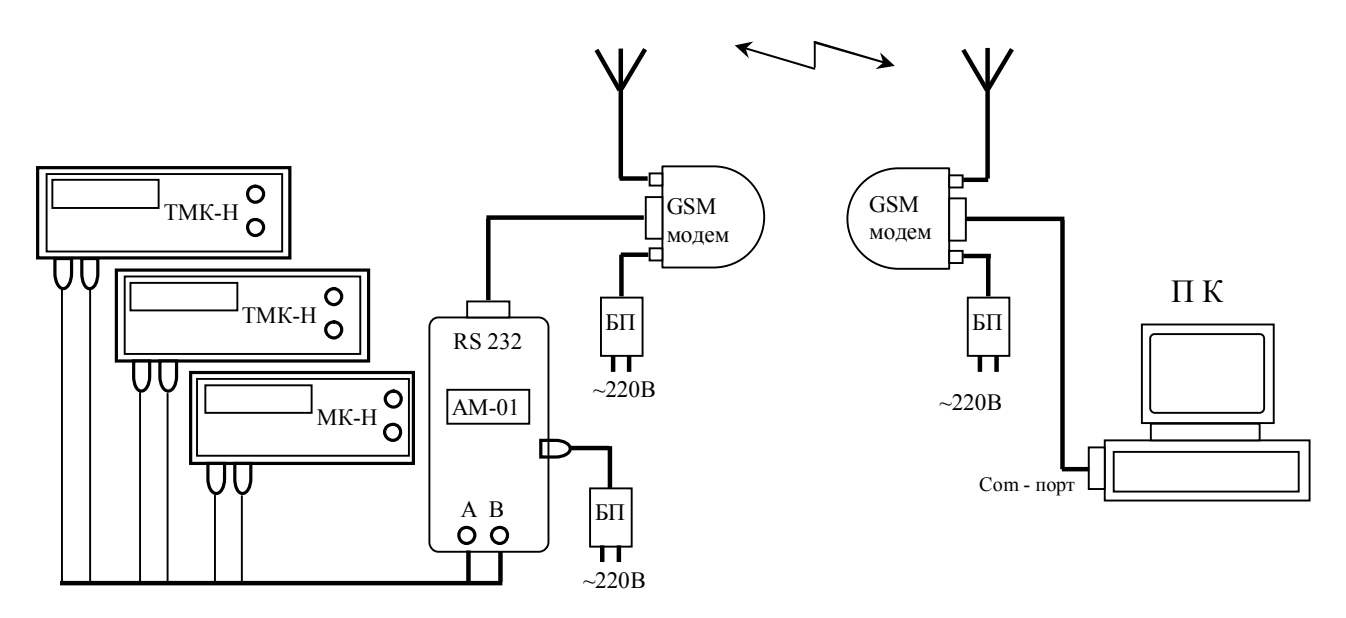

До 300м при скорости обмена 4800 бод и 9600бод

Рисунок Б.3

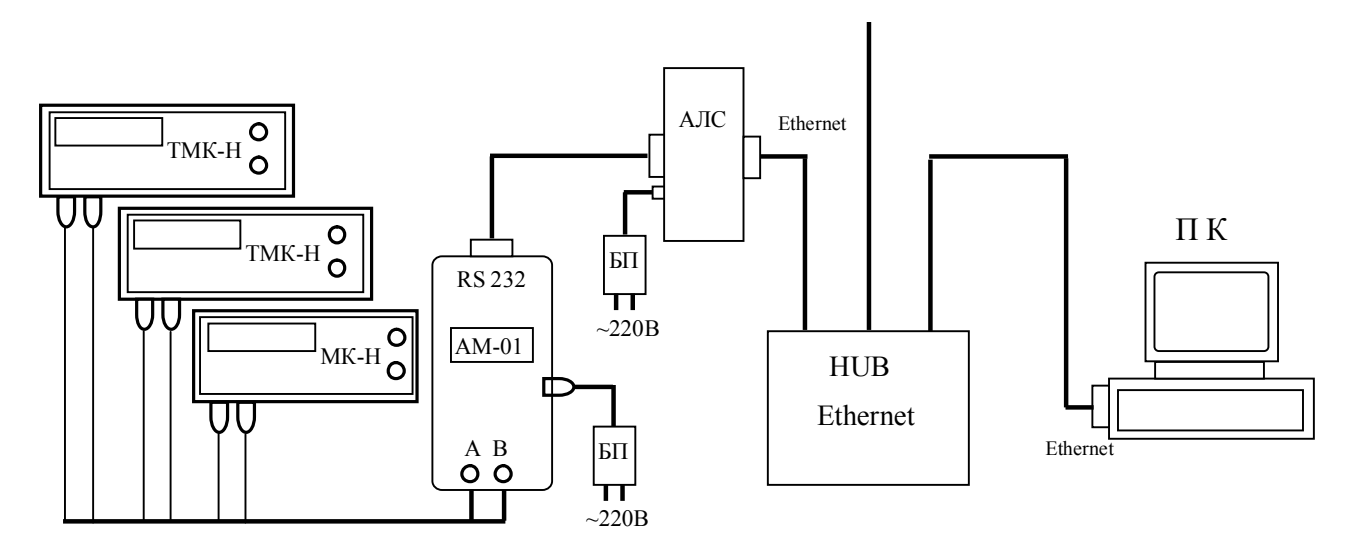

До 300м при скорости обмена 4800 бод и 9600бод

Рисунок Б.4

#### **Приложение В** (обязательное)

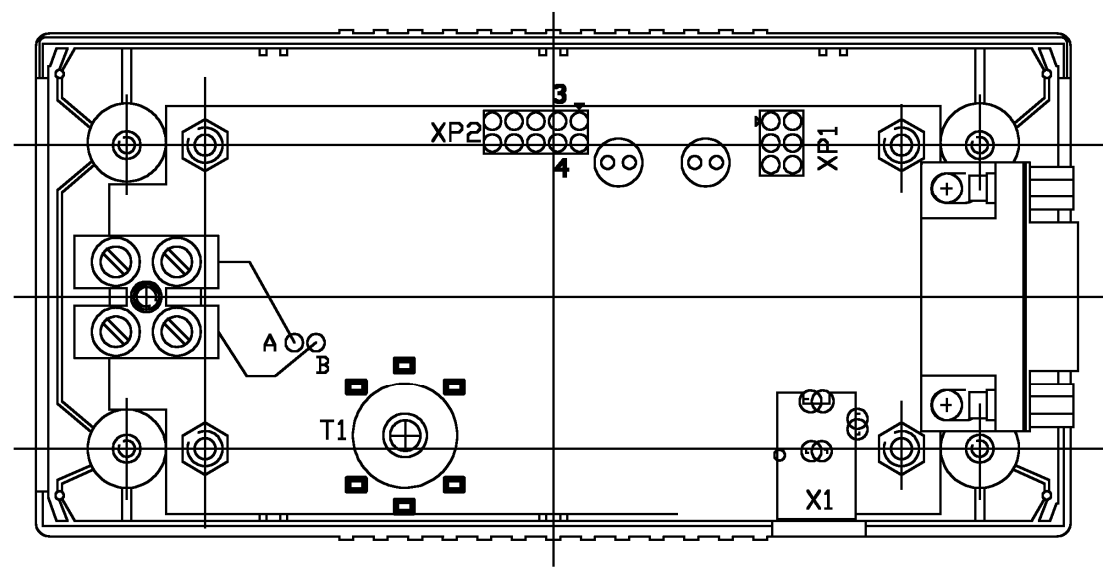

Рисунок В.1

#### Таблица В.1 - Установка скорости обмена по интерфейсу RS-232

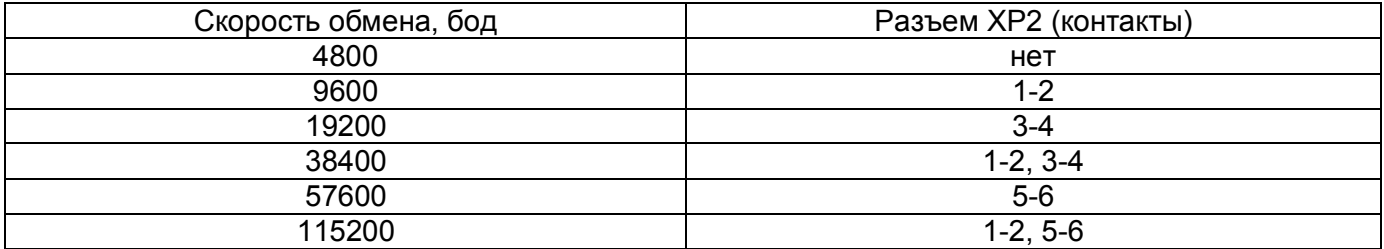

#### По вопросам продаж и поддержки обращайтесь:

**Алматы** (7273)495-231 **Ⱥɧɝɚɪɫɤ** (3955)60-70-56 Архангельск (8182)63-90-72 Астрахань (8512)99-46-04 Барнаул (3852)73-04-60 Белгород (4722)40-23-64 **Благовещенск** (4162)22-76-07 **Брянск** (4832)59-03-52 **Владивосток** (423)249-28-31 **Владикавказ** (8672)28-90-48 **Владимир** (4922)49-43-18 **Волгоград** (844)278-03-48 **Вологда** (8172)26-41-59 **Воронеж** (473) 204-51-73 **Екатеринбург** (343)384-55-89 **Иваново** (4932)77-34-06 Ижевск (3412)26-03-58 Иркутск (395)279-98-46 **Казань** (843)206-01-48

Калининград (4012)72-03-81 **Ʉɚɥɭɝɚ** (4842)92-23-67 **Кемерово** (3842)65-04-62 **Киров** (8332)68-02-04 **Коломна** (4966)23-41-49 **Кострома** (4942)77-07-48 **Краснодар** (861)203-40-90 **Красноярск** (391)204-63-61 Курган (3522)50-90-47 **Курск** (4712)77-13-04 Липецк (4742)52-20-81 Магнитогорск (3519)55-03-13 **Москва** (495)268-04-70 Мурманск (8152)59-64-93 Набережные Челны (8552)20-53-41 Нижний Новгород (831)429-08-12 **Новокузнецк** (3843)20-46-81 Новосибирск (383)227-86-73  $H$ **оябрьск**(3496)41-32-12

**Омск** (3812)21-46-40 Орел (4862)44-53-42 Оренбург (3532)37-68-04 Пенза (8412)22-31-16 Пермь (342)205-81-47 Петрозаводск (8142)55-98-37 Псков (8112)59-10-37 Ростов-на-Дону (863)308-18-15 Рязань (4912)46-61-64 **Самара** (846)206-03-16 Санкт-Петербург (812)309-46-40 **Саранск** (8342)22-96-24  $$ **Севастополь** (8692)22-31-93 **Симферополь (3652)67-13-56 Смоленск** (4812)29-41-54 Сочи (862)225-72-31 Ставрополь (8652)20-65-13 Сургут (3462)77-98-35

**Сыктывкар** (8212)25-95-17 Тамбов (4752)50-40-97 **Ɍɜɟɪɶ** (4822)63-31-35 Тольятти (8482)63-91-07 Томск (3822)98-41-53 Tула (4872)33-79-87 Tюмень (3452)66-21-18 **Улан-Удэ** (3012)59-97-51 **Ульяновск** (8422)24-23-59 **ɍɮɚ** (347)229-48-12  $Xa6a$ ровск (4212)92-98-04 Чебоксары (8352)28-53-07 Челябинск (351)<sub>202-03-61</sub> Череповец (8202)49-02-64 Чита (3022)38-34-83 *S*<sub>Ky</sub><sup>T</sup>c<sub>k</sub> (4112)23-90-97 **Ярославль** (4852)69-52-93

**Россия** +7(495)268-04-70 **Мазахстан** +7(7172)727-132 **Ииргизия** +996(312)96-26-47

# **[https://prmpribor.nt-rt.ru](https://prmpribor.nt-rt.ru%ED%AF%80%ED%B0%83||)|| [ppk@nt-rt.ru](mailto:ppk@nt-rt.ru)**